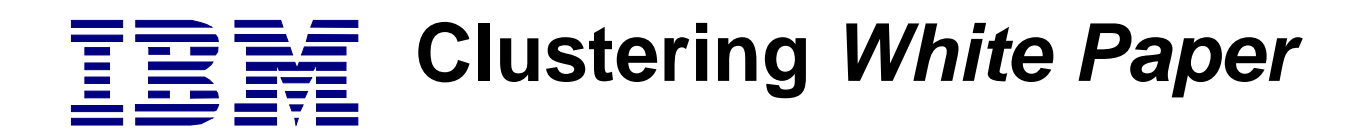

# Checklist for IBM Cluster Solution using MSCS

# **Abstract**

This checklist assumes that you have followed step by step the instructions in regularly updated IBM installation guide (this is the only guide which is officially supported by IBM Technical Support). The checklist will only provide ADDITIONAL help in problem determination and trouble shooting, based on the most common problems seen in the field.

# IBM Cluster Checklist

# *IBM / IBM Business Partner Confidential* **updated DRAFT version 06/05/99**

Checklist for IBM Cluster Solutions using MSCS

# **1.0 IBM ServeRAID-II and ServeRAID-3H Configurations**

**Note:** This checklist assumes that you have followed step by step the instructions in the regularly updated IBM installation guide (this is the only guide which is officially supported by IBM Technical Support). The checklist will only provide ADDITIONAL help in problem determination and trouble shooting, based on most common problems seen in the field.

Please check for the latest version of the updated official IBM installation instructions before using this checklist.

If you can not answer YES to all following questions you may not have achieved a valid configuration.

## **TABLE 1.**

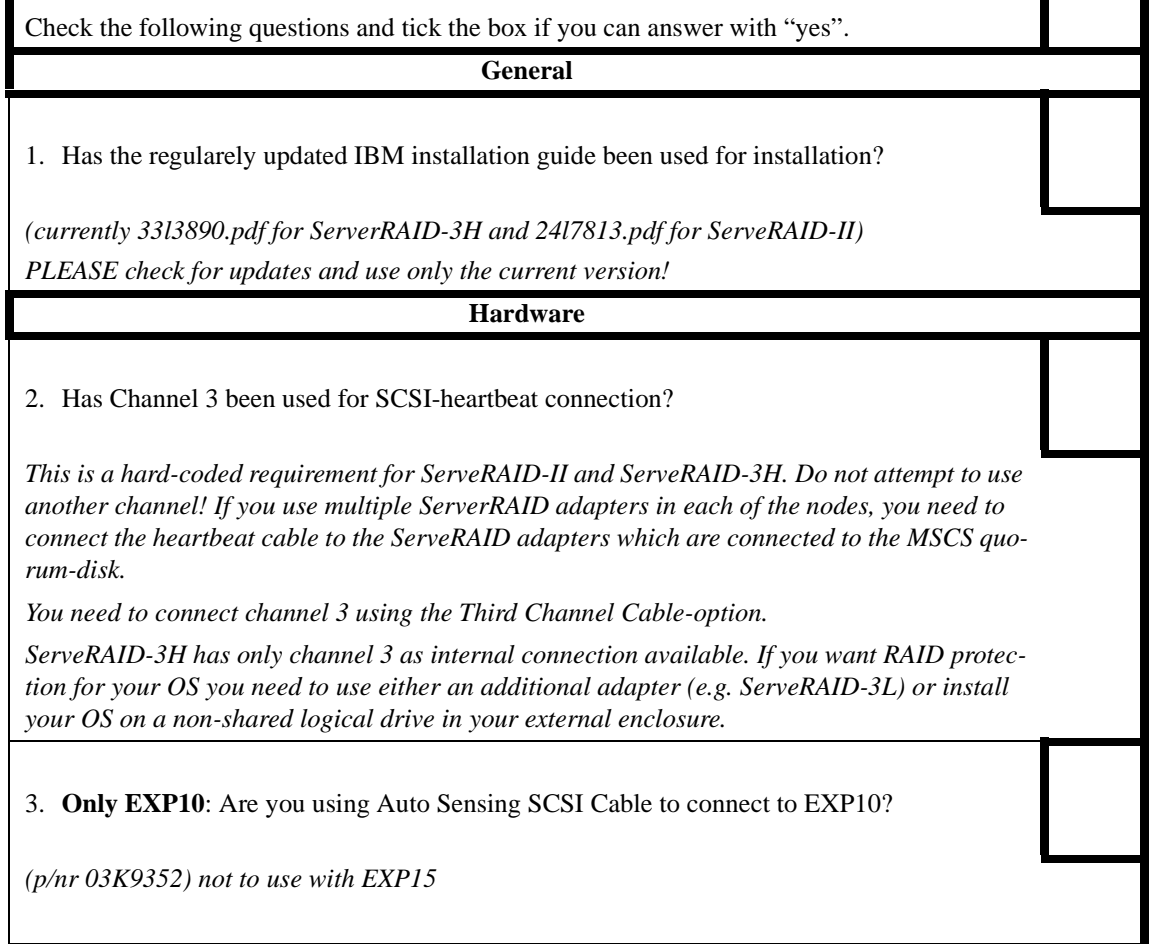

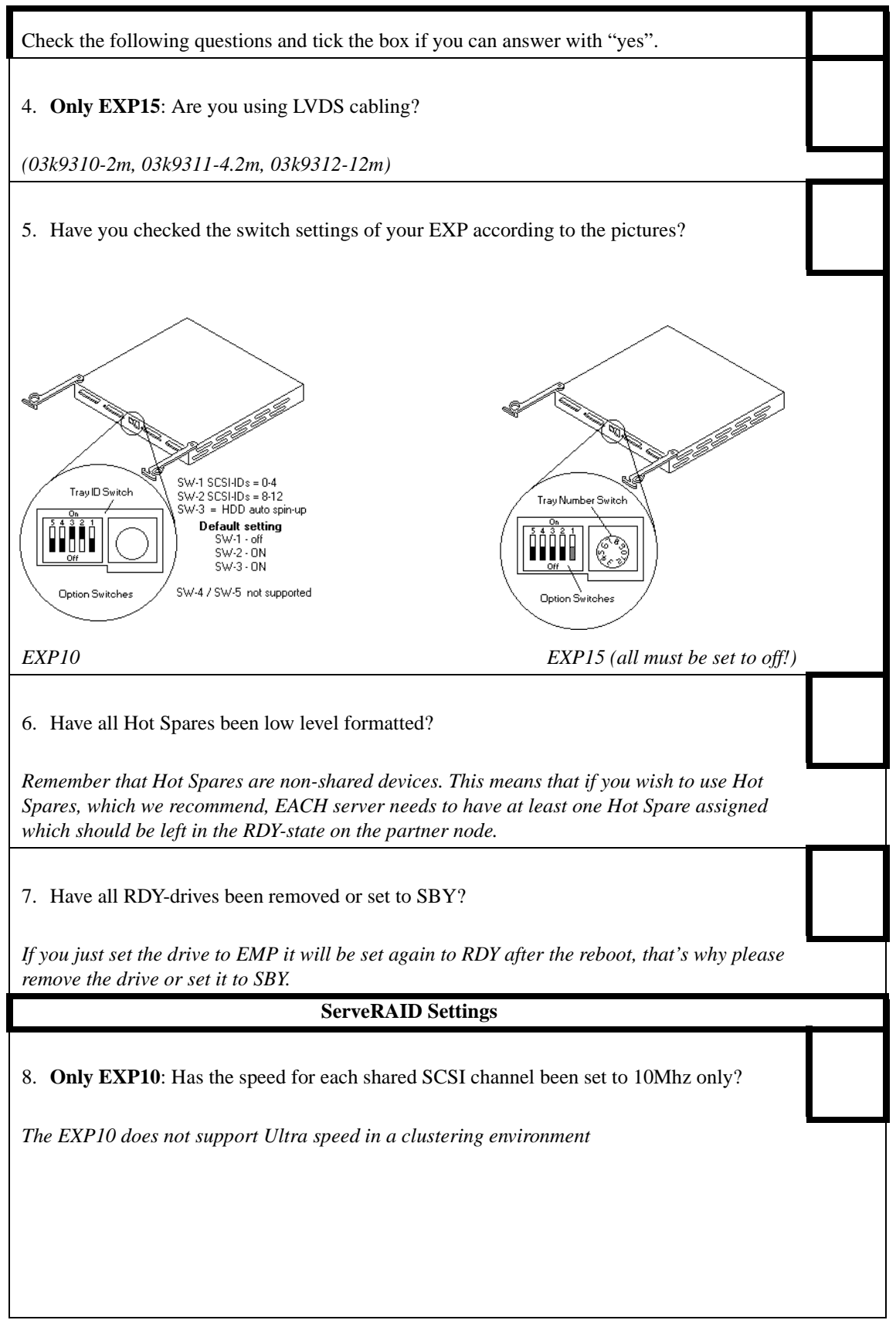

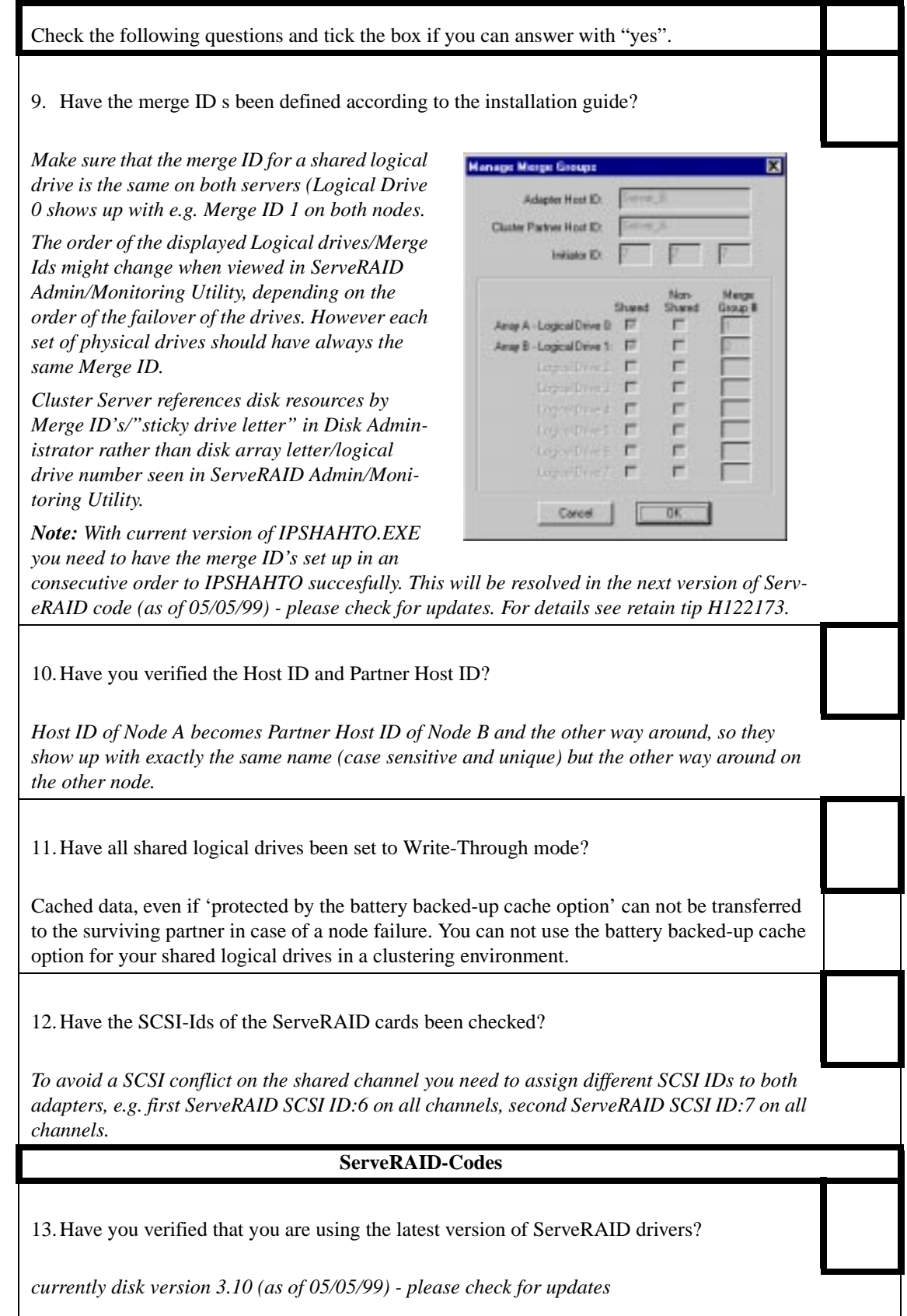

Check the following questions and tick the box if you can answer with "yes".

14.Have you checked that you are using the latest version of ServeRAID BIOS and Firmware?

*currently disk version 3.10A (as of 05/05/99) - please check for updates*

*Please make sure that you are not using the original v3.11! USe either 3.10A or 3.11B (not Microsoft certified as of 05/05/99)*

15.Important: Have you used the latest version of the ServeRAID Cluster Solution disk?

*currently version 3.10 (as of 05/05/99) please check for updates.*

 *Alternatively, check the properties of the file IPSHA.dll, it must be at least version 2.80 or higher*

#### **Service Packs / Hotfixes**

Service Pack 4 addresses several issues in the clustering environment and includes all the preservice pack-Hotfixes (including clusfixi.exe...).

Microsoft strongly recommends to customers to install SP4.

**Note:** SP4 must be installed **after** MSCS! If you need to reinstall MSCS you need to uninstall SP4 before!

However, if it is not possible to apply Service Packs (e.g. due to certification problems or incompatibility) you need to ensure that the customer obtains and installs the appropriate Hotfixes from Microsoft. Therefore the customer needs to check compatibility of SP4 with the manufacturer of the application he is running on the cluster.

**If it is not possible to apply SP4** you should revise above all the following article in the Microsoft Knowledge Base and get the customer to obtain the Hotfix from Microsoft and install them:

- Q147222 (clusfixi.exe)

You can find detailed information and the Hotfix at: ftp://ftp.microsoft.com/bussys/winnt/ winnt-public/fixes/usa/nt40/hotfixes-postSP3/roll-up/CLUSTER

Revise as well the following articles and apply hotfixes if appropriate.

- Q166839 (How to obtain and apply hotfixes)

- Q193233 (update of rpcrt4.dll)

- Q171181 (update of TCPIP.sys)

**Tip:** Oracle has released a fix which allows to apply SP4 in an Oracle Fail Save environment.

customer can obtain fix from:

ftp://192.86.154.96/server/wgt\_tech/server/windowsNT/FailSafe/ofs2131/

Also SAP provides a fix to allow to apply SP4 in an SAP environment.

Check the following questions and tick the box if you can answer with "yes".

16.Has Retain Tip H165468 been revised?

After applying Microsoft Service Pack 4 in a Microsoft Cluster Server environment, Cluster resources that rely on NetBIOS can fail.

Details: Microsoft Windows NT Service Pack 4 has added a newly definable parameter to the IP cluster resource, titled "Enable NetBIOS for this address". Previous to Windows NT Service Pack 4 this parameter was always enabled.

Fix: The failing resource(s) will have a dependence on a IP cluster resource(s) with in the same cluster group. Right click this IP cluster resource and choose properties, then select the "Parameters" tab from the Properties windows, check the "Enable NetBIOS for this address" box. Bring the failed cluster group on-line.

17.Only for SP4 compatible setups: Has SP4 been installed and has it been done after MSCS?

18.Only for SP4 incompatible systems: Has Q147222 been revised and Hotfix applied?

19.Only for SP4 incompatible systems: Has Q193233 been revised and Hotfix applied?

20.Only for SP4 incompatible systems: Has Q171181 been revised and Hotfix applied?

21. Have you revised all other applicable articles and applied the appropriate Hotfixes?

*The above list is not claiming to be complete, you need to search the Microsoft Knowledge Base and check with the IBM Helpcenter for other Hotfixes according to you specific configuration. Please keep in mind to check and apply post-SP4 released Hotfixes at:*

ftp://ftp.microsoft.com/bussys/winnt/winnt-public/fixes/usa/nt40/hotfixes-postSP4/

Check the following questions and tick the box if you can answer with "yes".

#### **Trouble Shooting / Tuning**

When checking the system for functionality, if you find that the failover is slow or that individual resources time-out/go off-line, please check the following:

1. Identify the resource(s) by viewing all resources in Cluster Administrator during the failover. Therefore you will need to know and understand the dependencies between the resources of the group.

 - You will find that especially IP addresses are likely to be slow to failover unless they have their own resource monitor.

2. If you have identified the resource, open the properties and tick the box which assigns a separate resource monitor for this resource. The change will become effective the next time the resource will be brought on-line.

Do not assign separate resource monitors to every resource, since this will put an unnecessary load onto the the system.

3. Have you checked the failover of resources and assigned separate resource monitors if appropriate?

# **2.0 SSA Cluster Setups Using IBM SSA Cluster Adapter, IBM SerialRAID Adapter and IBM Advanced SerialRAID/X Adapter**

**Note:** This checklist assumes that you have followed the instructions provided by the documention you have received with the SSA equipment, It will only provide ADDITIONAL help in problem determination and trouble shooting, based on most common problems seen in the field.

Please check for updated official IBM installation instructions before using this checklist.

# **TABLE 2.**

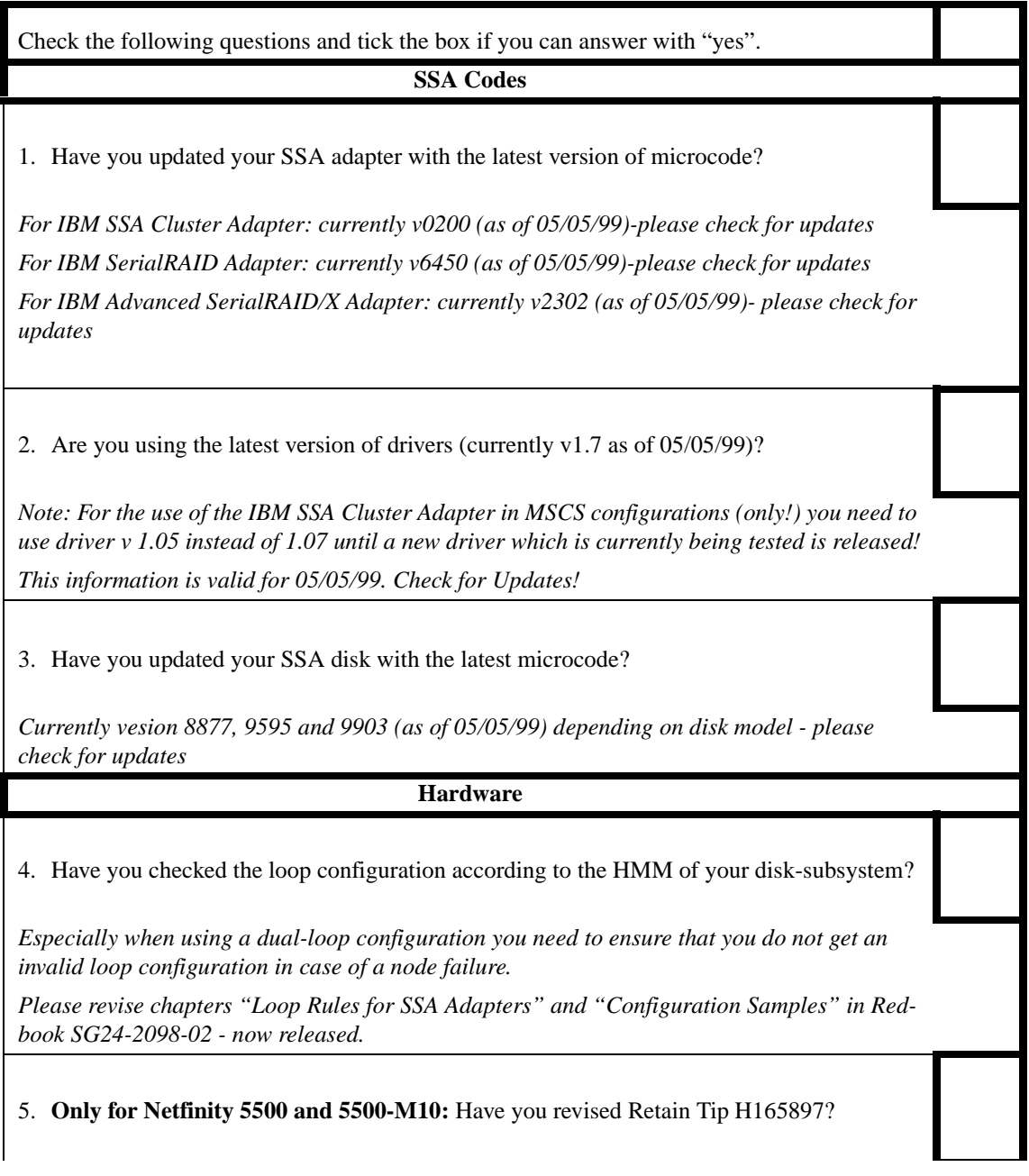

Check the following questions and tick the box if you can answer with "yes".

*Ensure that no more than one SSA adapter card is used on the primary bus (PCI Bus/0, slots 5 and 6)*

*Ensure that IBM SSA Cluster adapters (only) are not used on the secondary bus (PCI Bus/1, slots 1,2,3 and 4)*

**Only for 7133-020/600:** Have you checked the serial number of your bypass-cards?

*This applies only if you are experiencing problems (especially "lost"disks after a reboot). The suspected cards start with 1WA... and 1WB... Please contact the IBM Helpcentre for details.*

**Only for NF 5000 and IBM Advanced SerialRAID/X Adapter:** Has Ret**ain tip H166366 ben revised?**

*Install Netfinity 5000 BIOS Version 1.04 / level 7.0 (28a) or higher before installing this SSA adapter.*

**Only for RAID-1 array configurations: Has Retain tip H165049 been revised?**

*Memory limit for any server running RAID-1 configuration with IBM SSA Cluster Adapter or IBM SSA RAID Adapter is 2GB. Otherwise system crash, system hangs or other unpredictable results might be experienced.*

Check the following questions and tick the box if you can answer with "yes".

#### **Service Packs / Hotfixes**

**The IBM SerialRAID adapter requires SP4 when running microde v 6350 or below and and used in a clustering environment.**

**SSD is currently investigating issues with the IBM SSA Cluster adapter in conjunction with SP4. Please contact the IBM Helpcentre for details and updates if you are using this adapter.**

Service Pack 4 addresses several issues in the clustering environment and includes all the preservice pack-Hotfixes (including clusfixi.exe...).

Microsoft strongly recommends to customers to install SP4.

**Note:** SP4 must be installed after MSCS! If you need to reinstall MSCS you need to uninstall SP4 before!

However, if it is not possible to apply Service Packs (e.g. due to certification problems or incompatibility) you need to ensure that the customer obtains and installs the appropriate Hotfixes from Microsoft. Therefore the customer needs to check compatibility of SP4 with the manufacturer of the application he is running on the cluster.

**If it is not possible to apply SP4** you should revise above all the following article in the Microsoft Knowledge Base and get the customer to obtain the Hotfix from Microsoft and install them:

- Q147222 (clusfixi.exe)

You can find detailed information and the Hotfix at: ftp://ftp.microsoft.com/bussys/winnt/ winnt-public/fixes/usa/nt40/hotfixes-postSP3/roll-up/CLUSTER

Revise as well the following articles and apply hotfixes if appropriate.

- Q166839 (How to obtain and apply hotfixes)
- Q193233 (update of rpcrt4.dll)
- Q171181 (update of TCPIP.sys)

**Tip:** Oracle has released a fix which allows to apply SP4 in an Oracle Fail Save environment. customer can obtain fix from:

ftp://192.86.154.96/server/wgt\_tech/server/windowsNT/FailSafe/ofs2131/

Also SAP provides a fix to allow to apply SP4 in an SAP environment.

Check the following questions and tick the box if you can answer with "yes".

Has Retain Tip H165468 been revised?

After applying Microsoft Service Pack 4 in a Microsoft Cluster Server environment, Cluster resources that rely on NetBIOS can fail.

Details: Microsoft Windows NT Service Pack 4 has added a newly definable parameter to the IP cluster resource, titled "Enable NetBIOS for this address". Previous to Windows NT Service Pack 4 this parameter was always enabled.

Fix: The failing resource(s) will have a dependence on a IP cluster resource(s) with in the same cluster group. Right click this IP cluster resource and choose properties, then select the "Parameters" tab from the Properties windows, check the "Enable NetBIOS for this address" box. Bring the failed cluster group on-line.

6. Only for SP4 compatible setups: Has SP4 been installed and has it been done after MSCS?

7. Only for SP4 incompatible systems: Has Q147222 been revised and Hotfix applied?

8. Only for SP4 incompatible systems: Has Q193233 been revised and Hotfix applied?

9. Only for SP4 incompatible systems: Has Q171181 been revised and Hotfix applied?

10. Have you revised all other applicable articles and applied the appropriate Hotfixes?

*The above list is not claiming to be complete, you need to search the Microsoft Knowledge Base and check with the IBM Helpcenter for other Hotfixes according to you specific configuration. Please keep in mind to check and apply post-SP4 released Hotfixes at:*

*ftp://ftp.microsoft.com/bussys/winnt/winnt-public/fixes/usa/nt40/hotfixes-postSP4/*

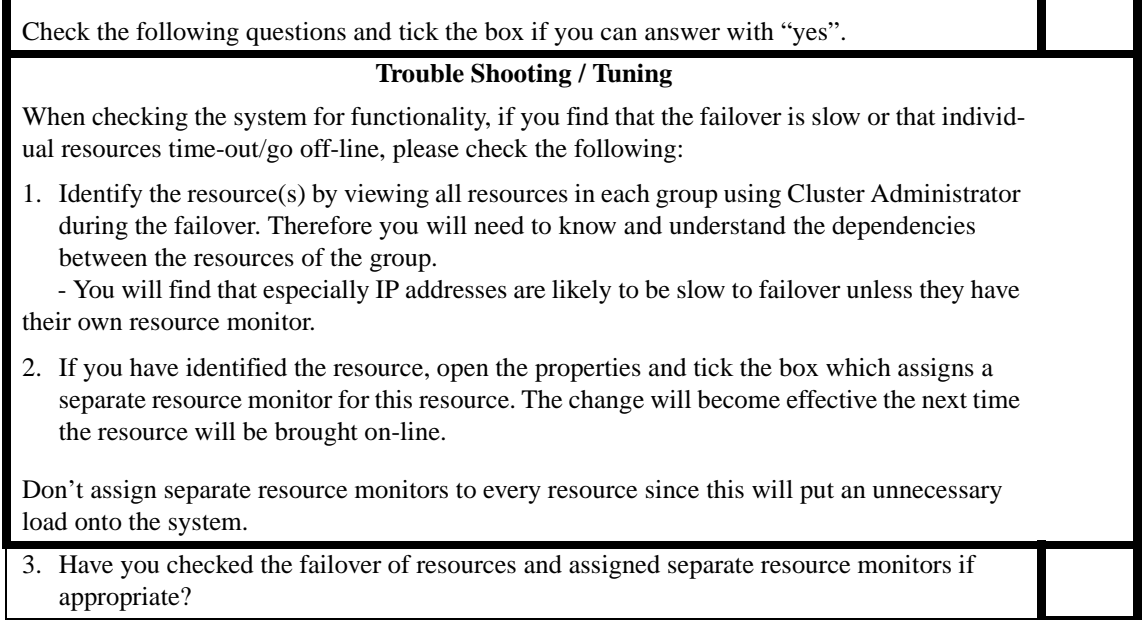

T

# **3.0 Cluster Configurations Using the IBM Netfinity Fibre Channel Solution**

**Note:** This checklist assumes that you have followed step by step the SYMplicity Storage Manager Installation and User's Guide for NT and the SYMplicity Storage Manager User's Guide to set up your cluster. It will only provide ADDITIONAL help in problem determination and trouble shooting, based on most common problems seen in the field.

Please check for updated official IBM installation instructions before using this checklist.

## **TABLE 3.**

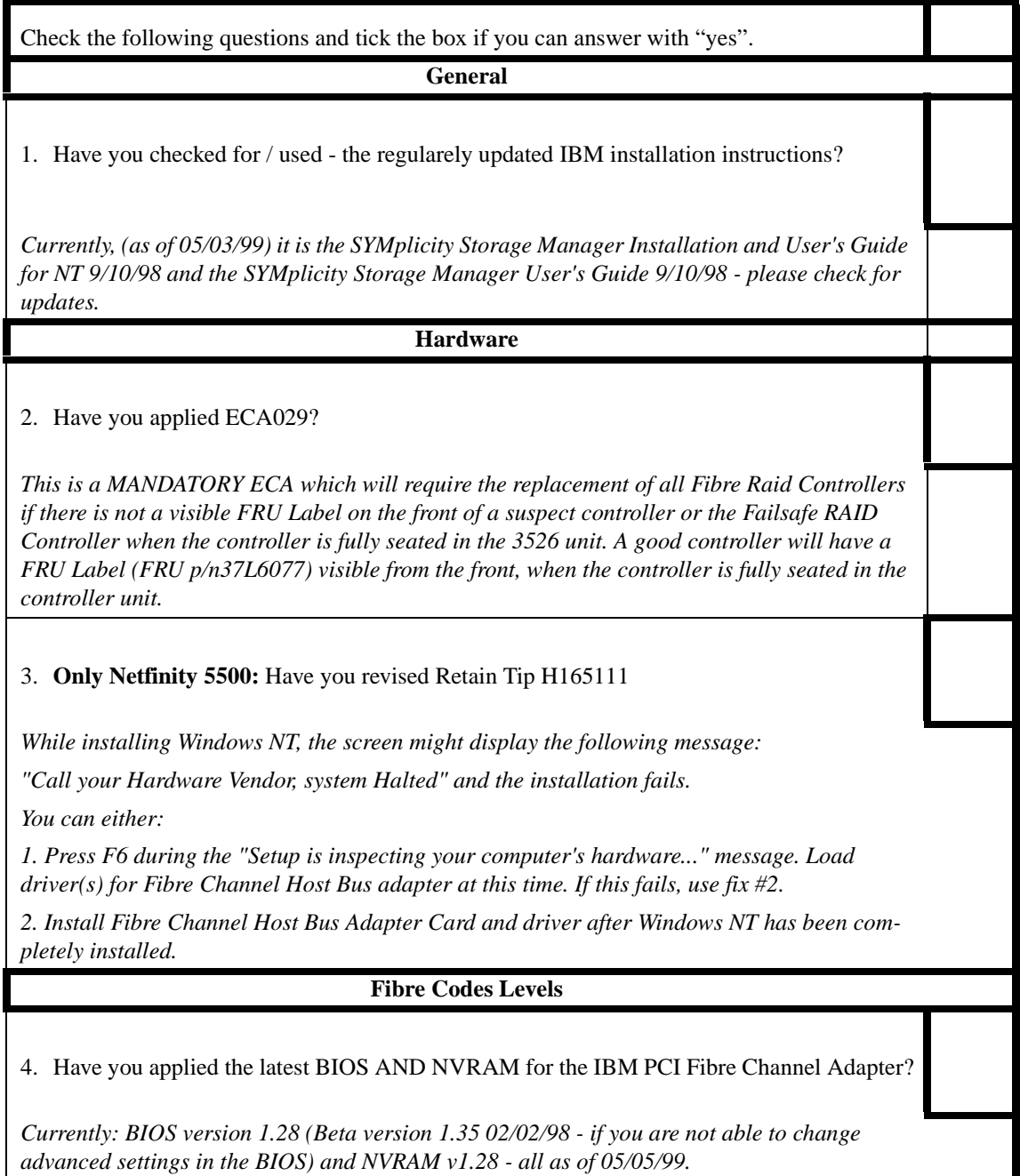

Check the following questions and tick the box if you can answer with "yes".

5. Are you using the latest driver for the IBM PCI Fibre Channel Adapter?

*Currently version v1.21.02 (as of 05/05/99) - please check for updates*

6. Have you applied the latest NVSRAM file to the RAID controllers?

*currently from 27/10/98 as of 05/05/99*

*Note: If you are using the standard controller and the Failsave controller option you need to update ALL codes on both controllers!*

7. Important: Have you updated the codes of your Netfinity Fibre Channel RAID Controller?

*This applies to the standard Controller shipped in the FC RAID Controller Unit and the Netfinity Fibre Channel Failsafe RAID Controller.*

*Please realise that this means the update of Boot-ware AND Application-ware (which includes the Fibre Firmware with v3.0 and higher)* 

*Currently: Bootware 03.00.02.05 02/15/99 and Appware 03.00.10.06 02/15/99. Please check for the current version!*

8. Have you applied the appropriate \*.def files after applying NVSRAM and microcode to your controller cards?

*Downloading the NVSRAM file sets the controllers back to its defined default settings. According to your specific configuration you might have to change certain values manually to ensure proper functionality.*

*Please revise the readme.txt file of the NVSRAM file to check the procedure.*

*Those files will configure your system for a single/dual loop configuration and for a networked /non-networked configuration.in a clustering environment*

Eg. if you run dual loop configuration you need to apply the reseton.def file.

For a controller unit without network connection (that means you don't use the networked version of Symsm) you need to apply the netwrkoff.def file.

## **Configuration**

9. Have you revised Retain Tip H165674?

*This tip explains the recovery procedure if you receive the error message involving 'controller modules not found' messages while using Symplicity Manager.*

Check the following questions and tick the box if you can answer with "yes".

10.Have you made sure that you have NOT set a preferred owner for either the cluster group or the quorum group.

*When implementing this Fibre clustering solution, it is important that you do not set a preferred owner for either the cluster group or the quorum resource. Otherwise you are likely to see problems during the failover.*

11.Have you revised Retain Tip H166306?

T*he Netfinity Fibre Channel PCI Adapter will only be supported by IBM as an interface* to the Netfinity Fibre Channel Controller.

*Only the default BIOS settings will be supported. Chart showing default BIOS support contained in Retain Tip.*

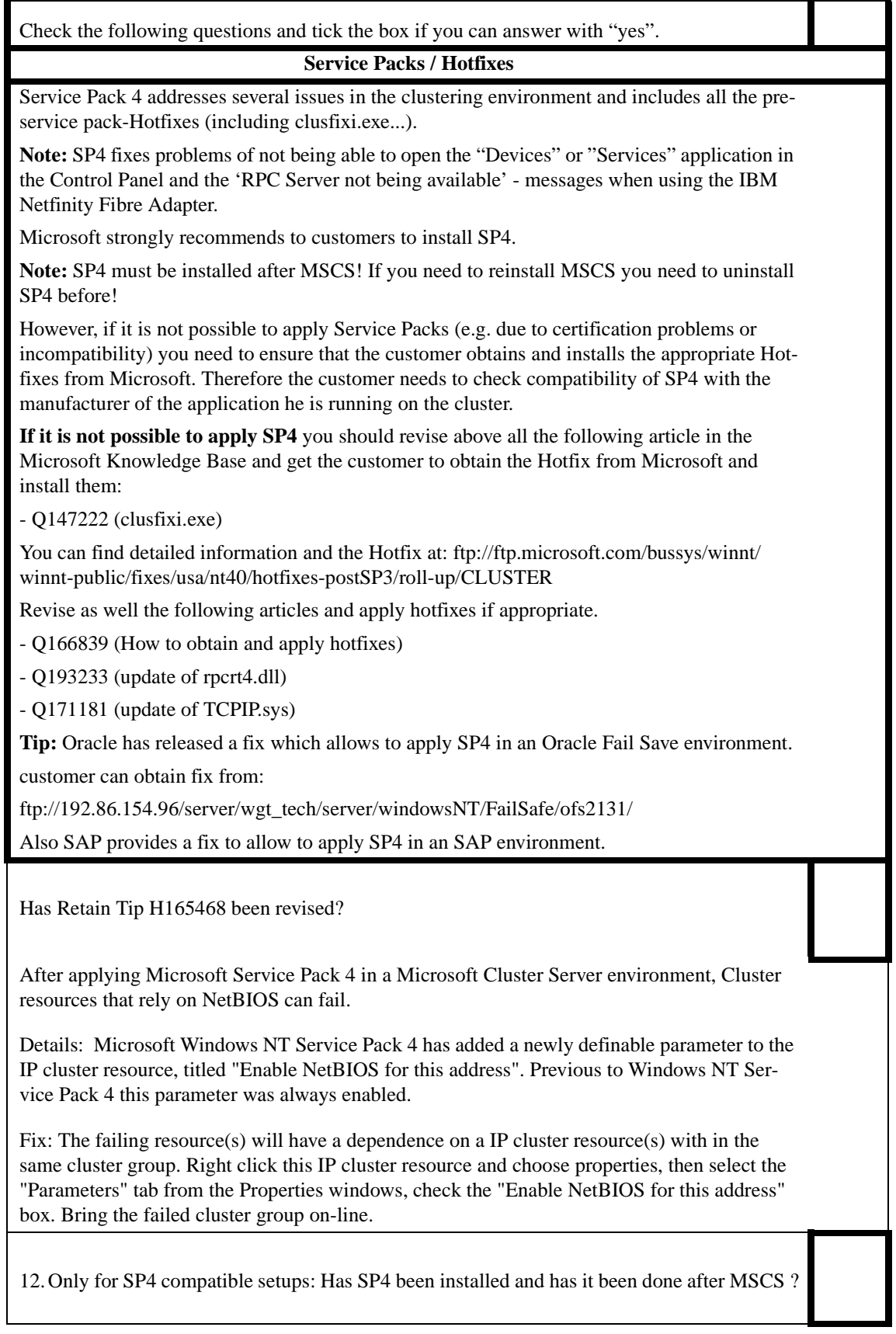

Check the following questions and tick the box if you can answer with "yes".

13.Only for SP4 incompatible systems: Has Q147222 been revised and Hotfix applied?

14.Only for SP4 incompatible systems: Has Q193233 been revised and Hotfix applied?

15.Only for SP4 incompatible systems: Has Q171181 been revised and Hotfix applied?

16. Have you revised all other applicable articles and applied the appropriate Hotfixes?

*The above list is not claiming to be complete, you need to search the Microsoft Knowledge Base and check with the IBM Helpcenter for other Hotfixes according to you specific configuration. Please keep in mind to check and apply post-SP4 released Hotfixes at:*

*ftp://ftp.microsoft.com/bussys/winnt/winnt-public/fixes/usa/nt40/hotfixes-postSP4/*

#### **Trouble Shooting / Tuning**

When checking the system for functionality, if you find that the failover is slow or that individual resources time-out/go off-line, please check the following:

1. Identify the resource(s) by viewing all resources in Cluster Administrator during the failover. Therefore you will need to know and understand the dependencies between the resources of the group.

 - You will find that especially IP addresses are likely to be slow to failover unless they have their own resource monitor.

2. If you have identified the resource, open the properties and tick the box which assigns a separate resource monitor for this resource. The change will become effective the next time the resource will be brought on-line.

Don't assign separate resource monitors to every resource since this will put an unnecessary load onto the system.

3. Have you checked the failover of resources and assigned separate resource monitors if appropriate?

# **4.0 History of changes:**

#### **25\_03**

-addition to 1.2 ; addition to 2.0 (hotfixes/service packs)

#### **05\_05**

- ServeRAID merge ID's need to be in consecutive order (*H122173)*
- New IBM Advanced SerialRAID/X added to check list (eg H166366)
- complete code version check for current ServeRAID, SSA and fibre
- no preferred owner for cluster and quorum group in fibre

- H166306

#### **06\_05**

SSA Adapter RAID-1 Memory limit